# **e-私書箱ご利用マニュアル**

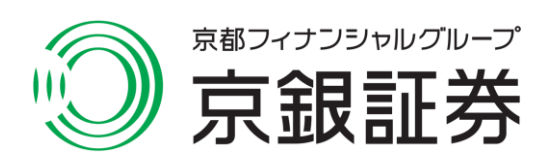

# **e-私書箱について**

確定申告に必要なデータを電子データでマイナポータルに連携できるため、 申告の簡素化が図れます。

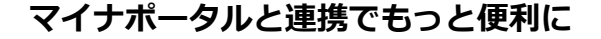

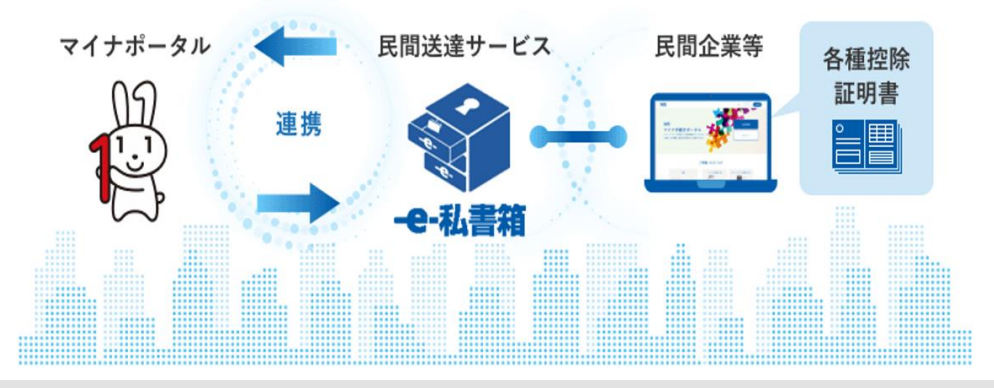

#### **マイナポータルとは?**

政府が中心となって運営する、個人が自分のマイナンバーに関する情報等を確認できるオンライン サービスです。

子育てワンストップサービス、事業者による送達サービス、社会保険料・税金などの公共決済サービ ス等をシステム上で連携することにより、個人がさまざまな場所で情報入手や手続きができるように なる仕組みが検討されています。

### **e-私書箱とは?**

(株)野村総合研究所が運営する情報連携サービスです。民間企業の電子交付の閲覧・管理ができま す。e-私書箱上で連携する企業の管理もできます。

#### **e-私書箱と民間企業が連携すると?**

e-私書箱と民間企業の連携をおこなうと、金融機関の保険料控除証明書や年末残高取引報告書、特定 年間取引報告書等をマイナポータルにお届けできるようになります。

# **e-私書箱を利用するには?**

〇 京銀証券オンラインサービスで取引報告書等の電子交付サービスをご契約ください。 〇 マイナポータルで以下の登録・設定をお願いします。

利用者登録 | | e-Taxとの「もっとつながる」設定

マイナポータルでの「利用者登録」、「e-Taxとの『もっとつながる』設定」が完了しましたら、 次の①、②のマニュアルの手順で、マイナポータルへの連携をお願いします。

**① マイナポータル → e-私書箱のアカウント開設**

**② 京銀証券オンラインサービス → e-私書箱 → マイナポータルの連携**

## 1 ) 画面遷移

マイナポータルとつなぐことができるサービスの中から「e-私書箱」を 選択してください。

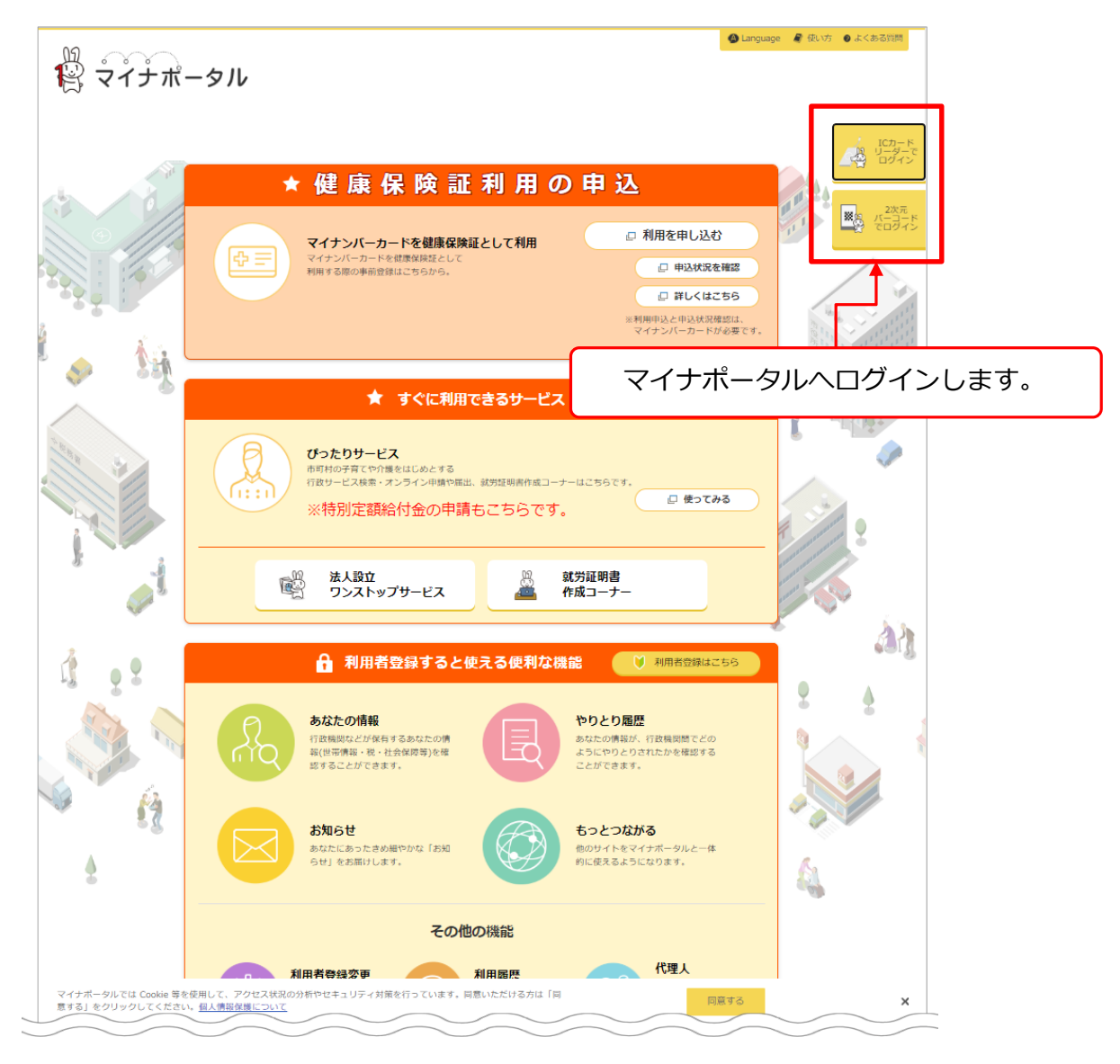

#### マイナポータルサイト

https://myna.go.jp/SCK0101\_01\_001/SCK0101\_01\_001\_InitDiscsys.form

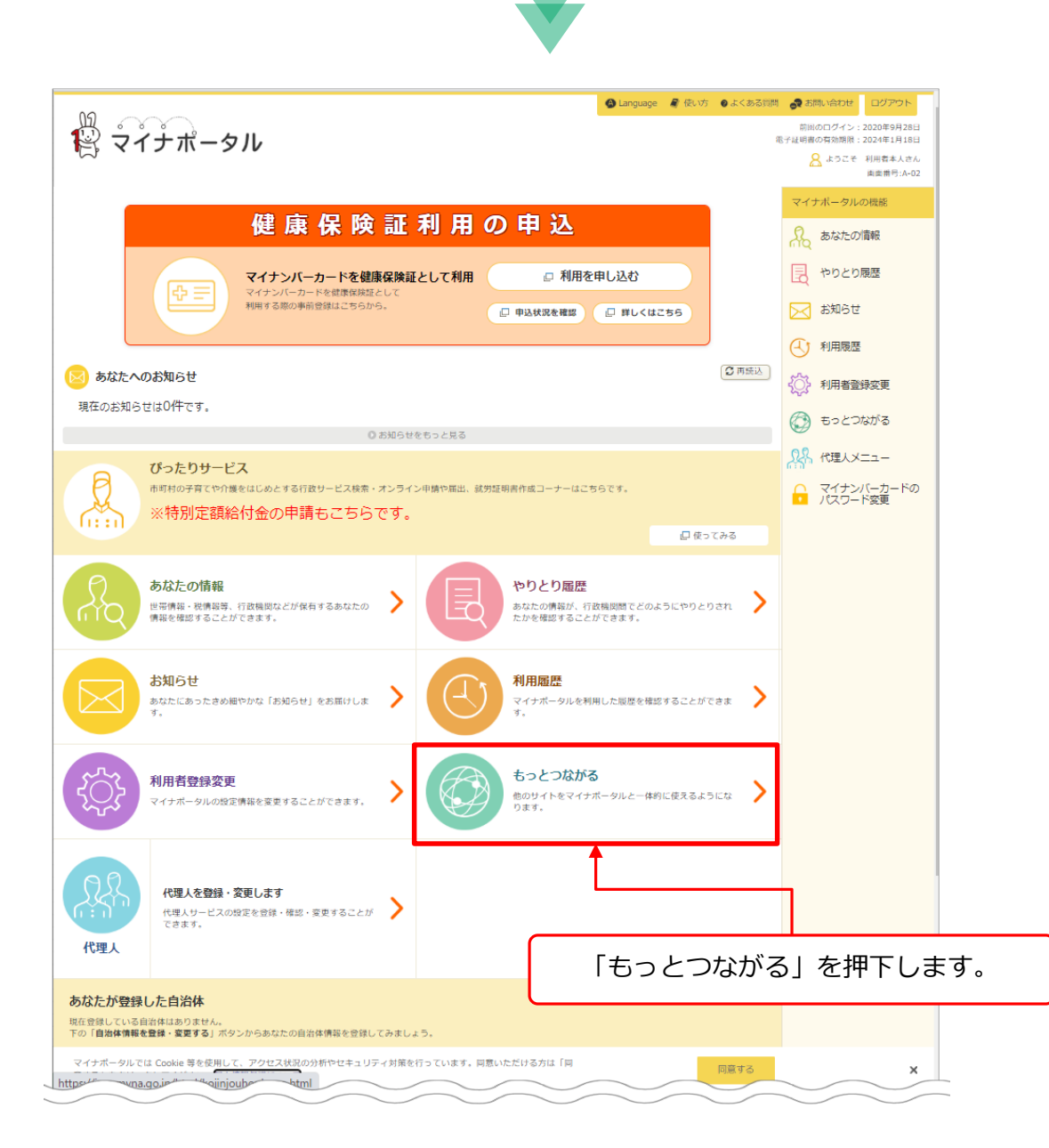

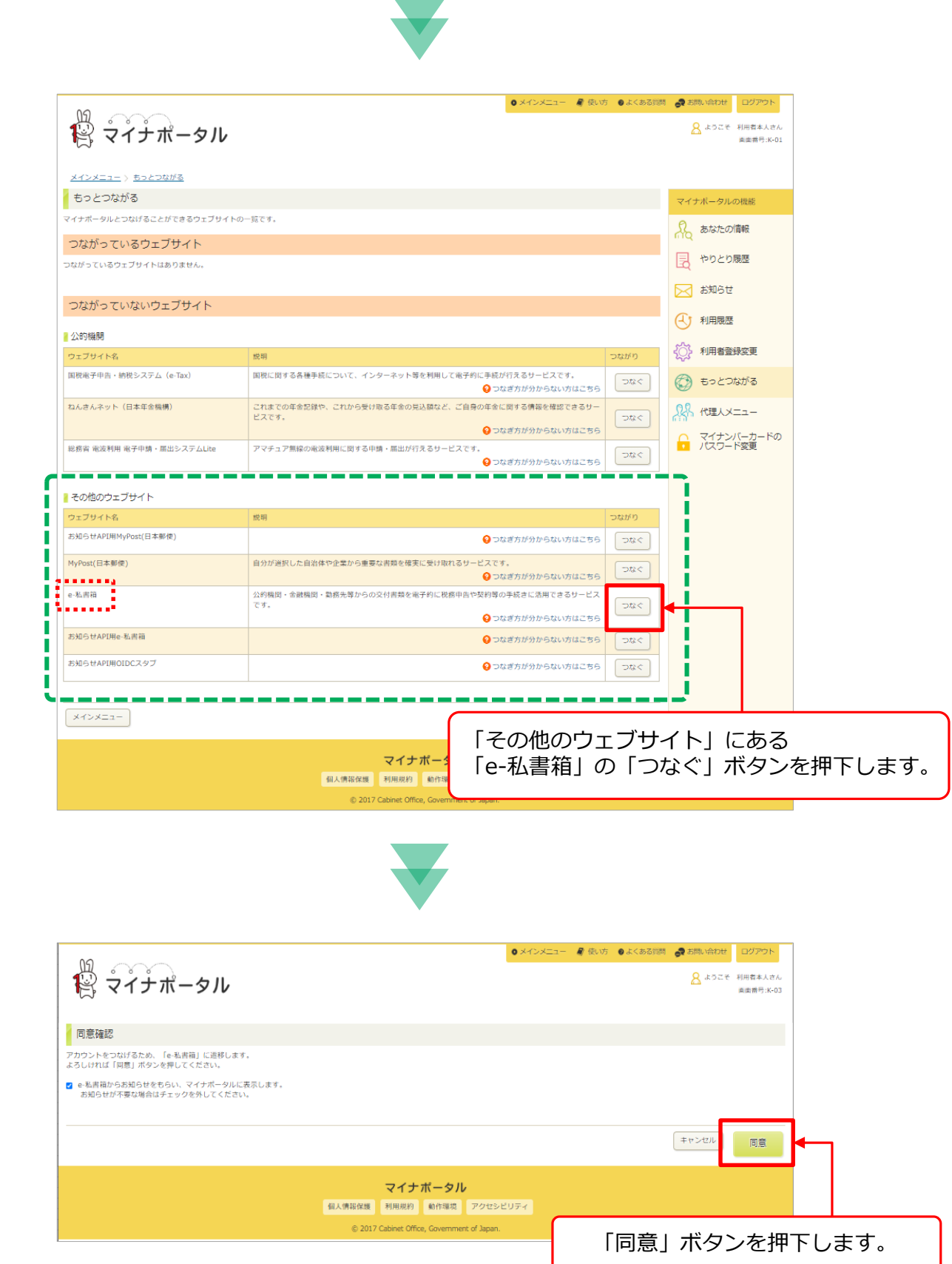

**マイナポータル → 私書箱のアカウント開設**

**①**

**e-**

## 「e-私書箱」サービスと連携することに同意します。

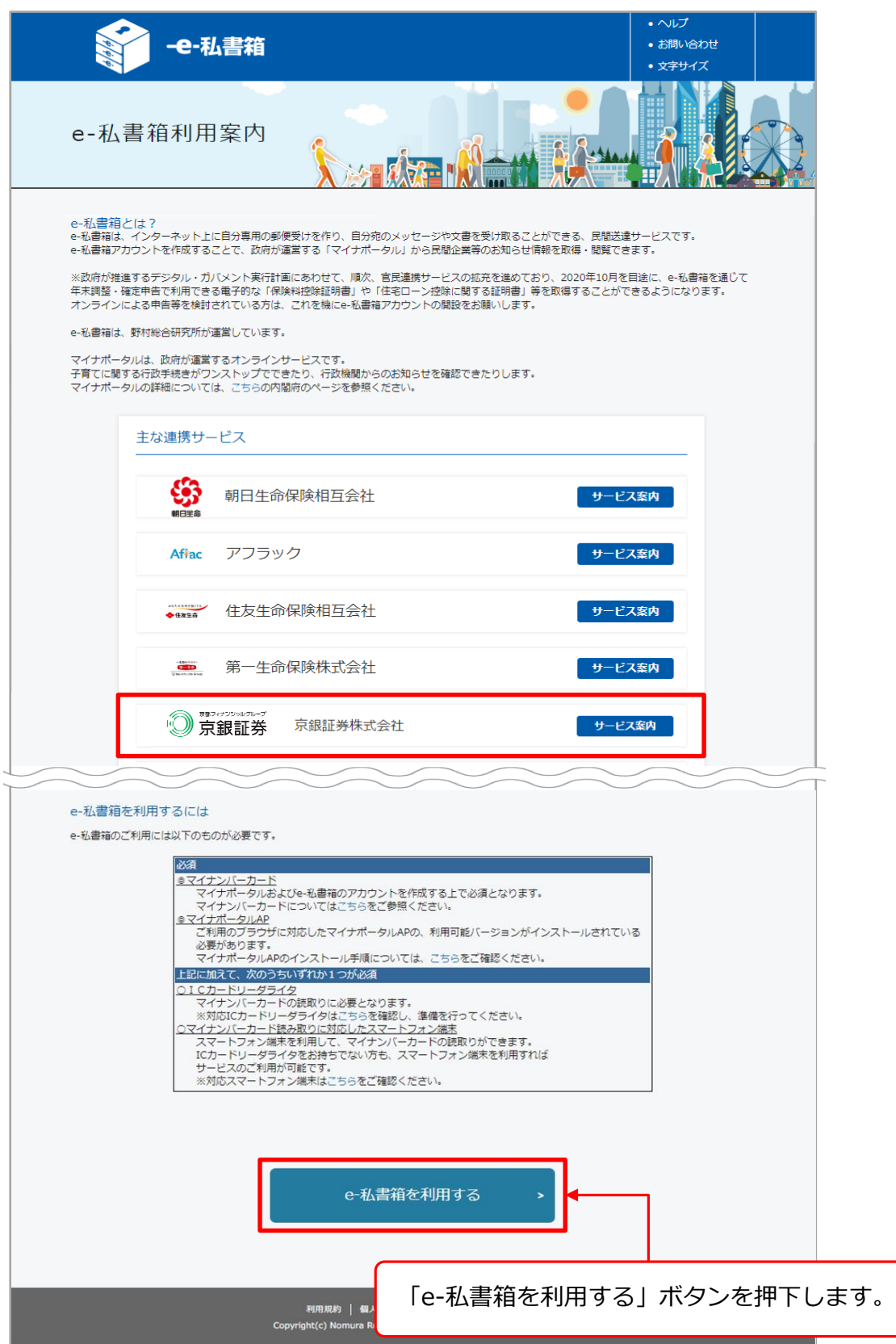

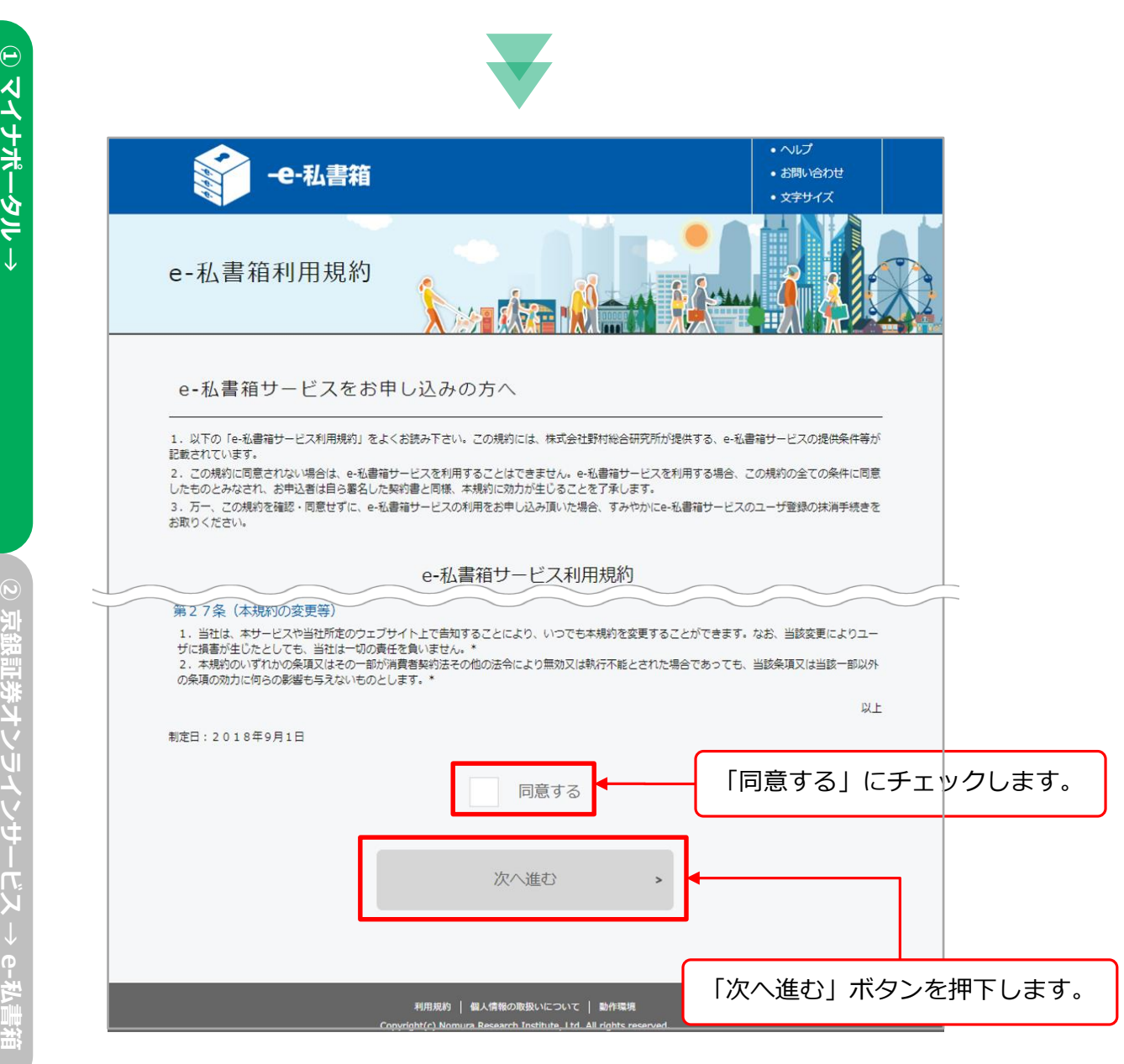

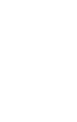

e-私書箱のアカウント開設 **私書箱のアカウント開設** マイナポータル **マイナポータル →** 

**② 京銀証券オンラインサービス e-**私書箱 **→ マイナポータルの連携**

## 「e-私書箱」サービスにアカウントを作成します。

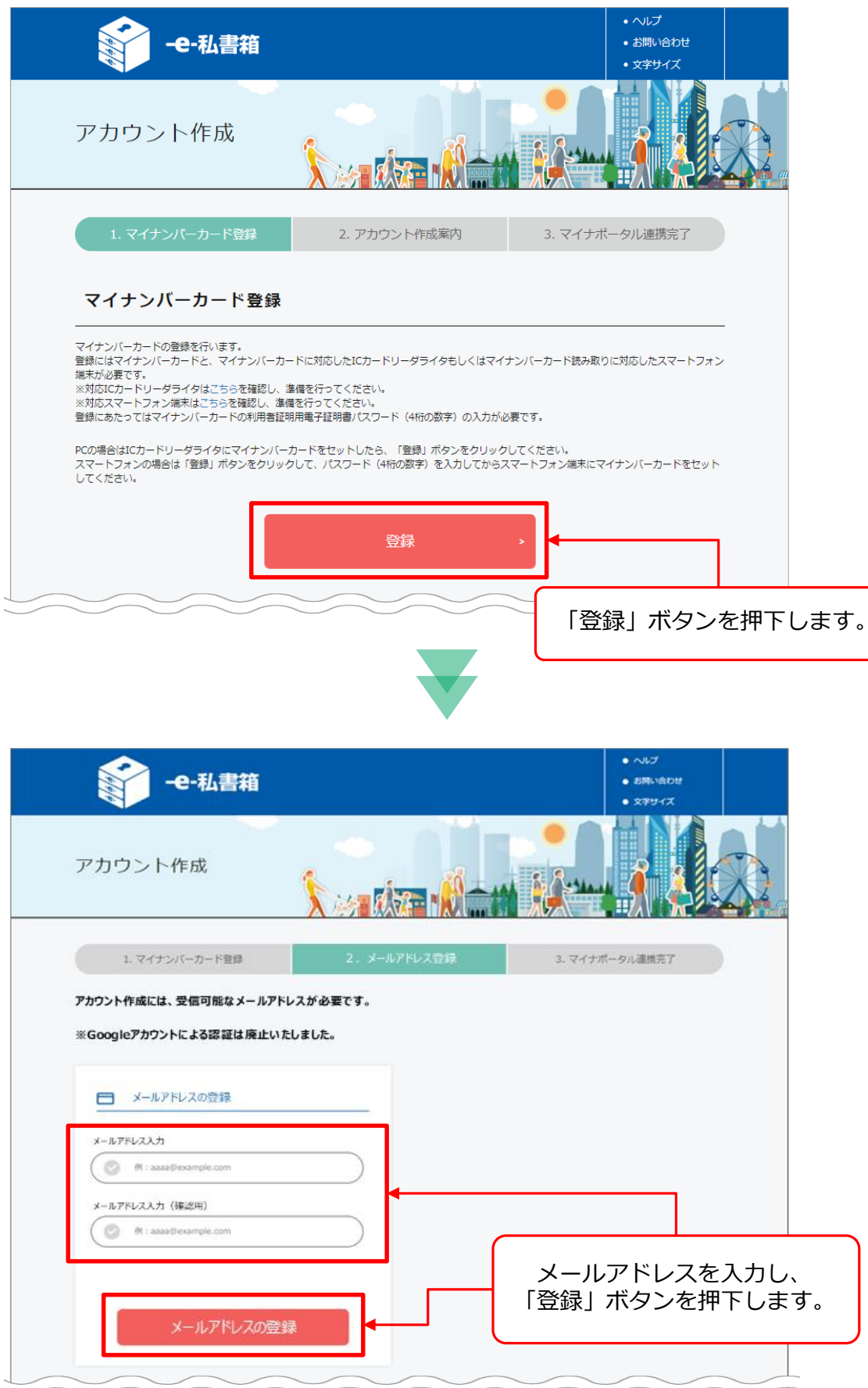

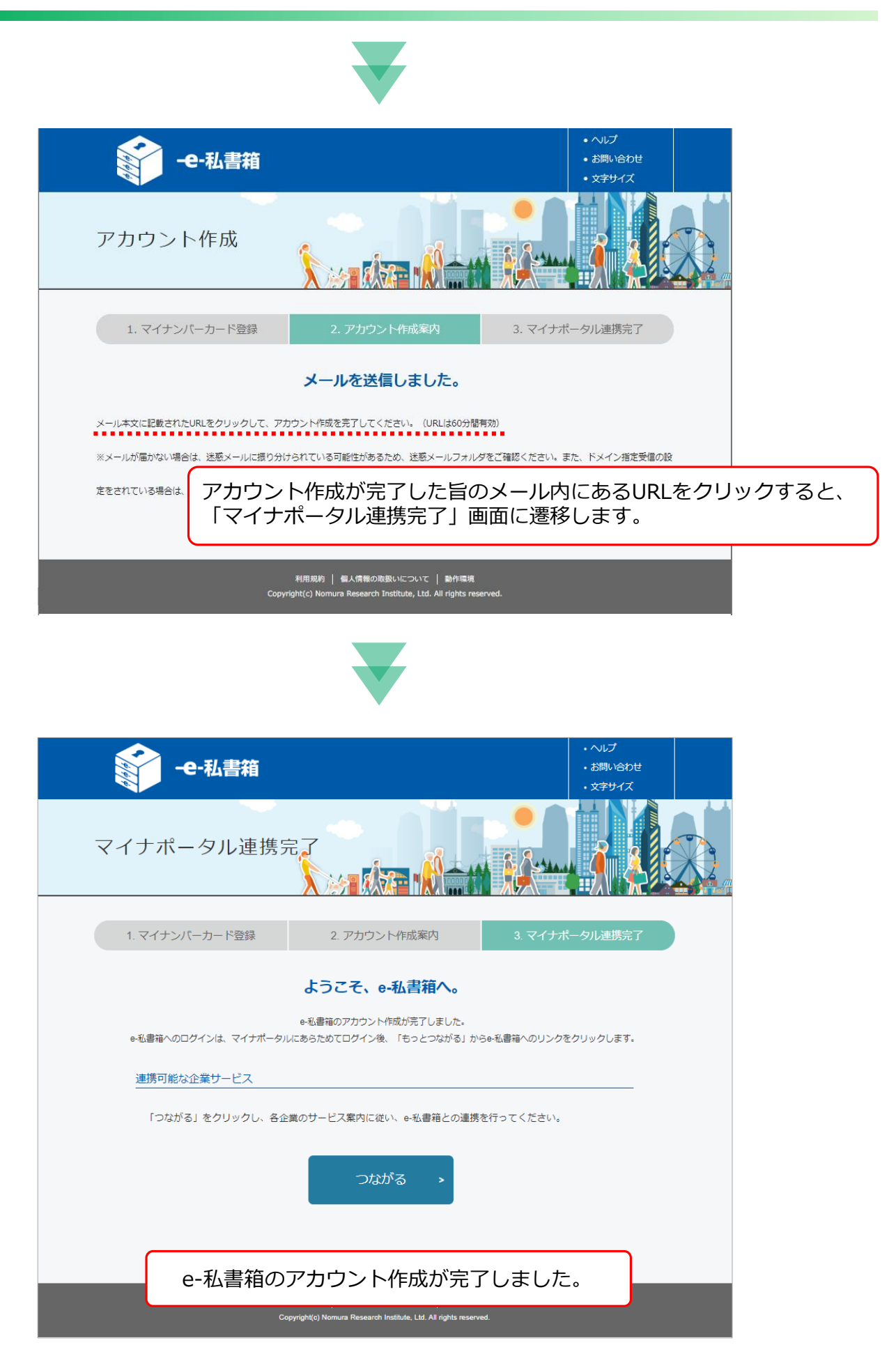

**①**

**e-**

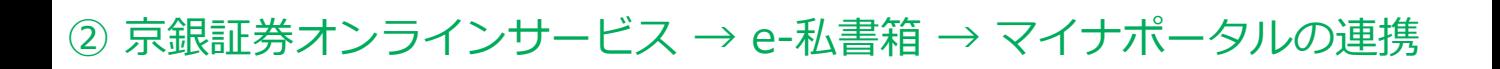

## 1) 画面遷移

京銀証券オンラインサービスの「お客様情報」からe-私書箱へ連携します。

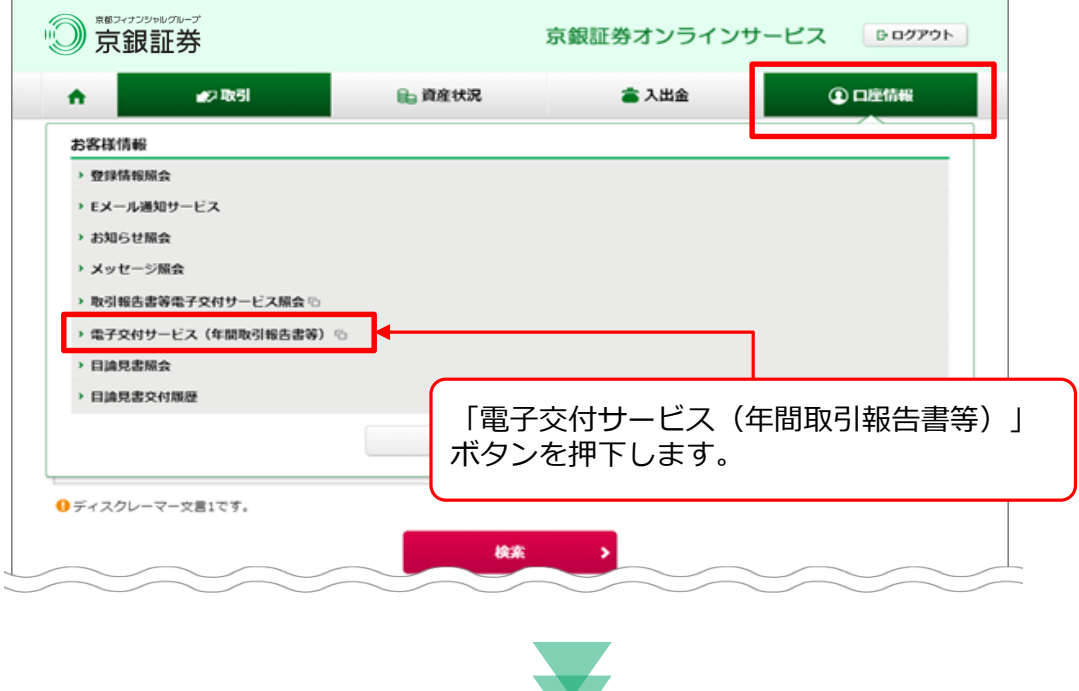

## e-私書箱ホーム画面から、e-私書箱連携の設定を行います。

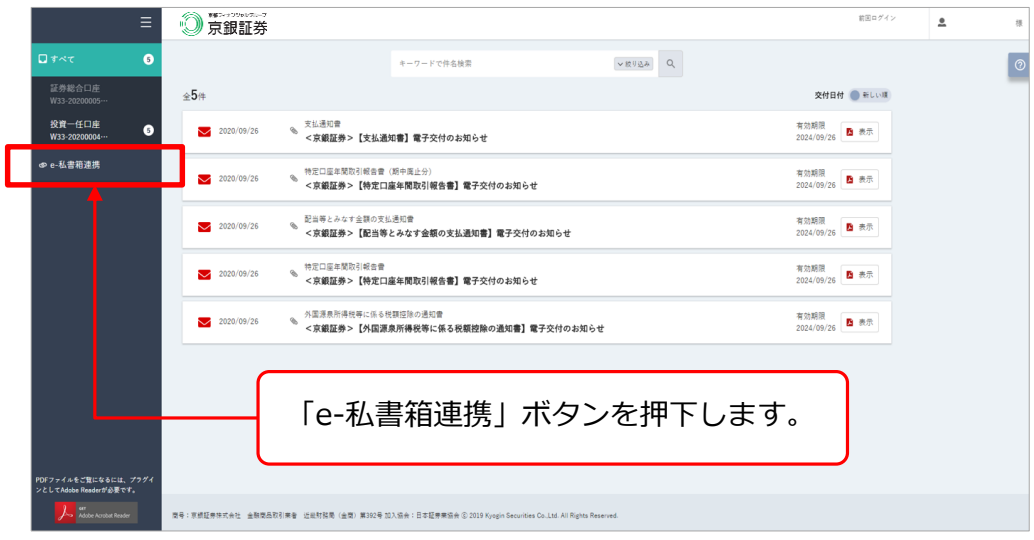

**マイナポータル** ーンバー<br>アカウント開設 **e-私書箱のアカウント開設**

**② 京銀証券オンラインサービス → e-**私書箱 **→ マイナポータルの連携**

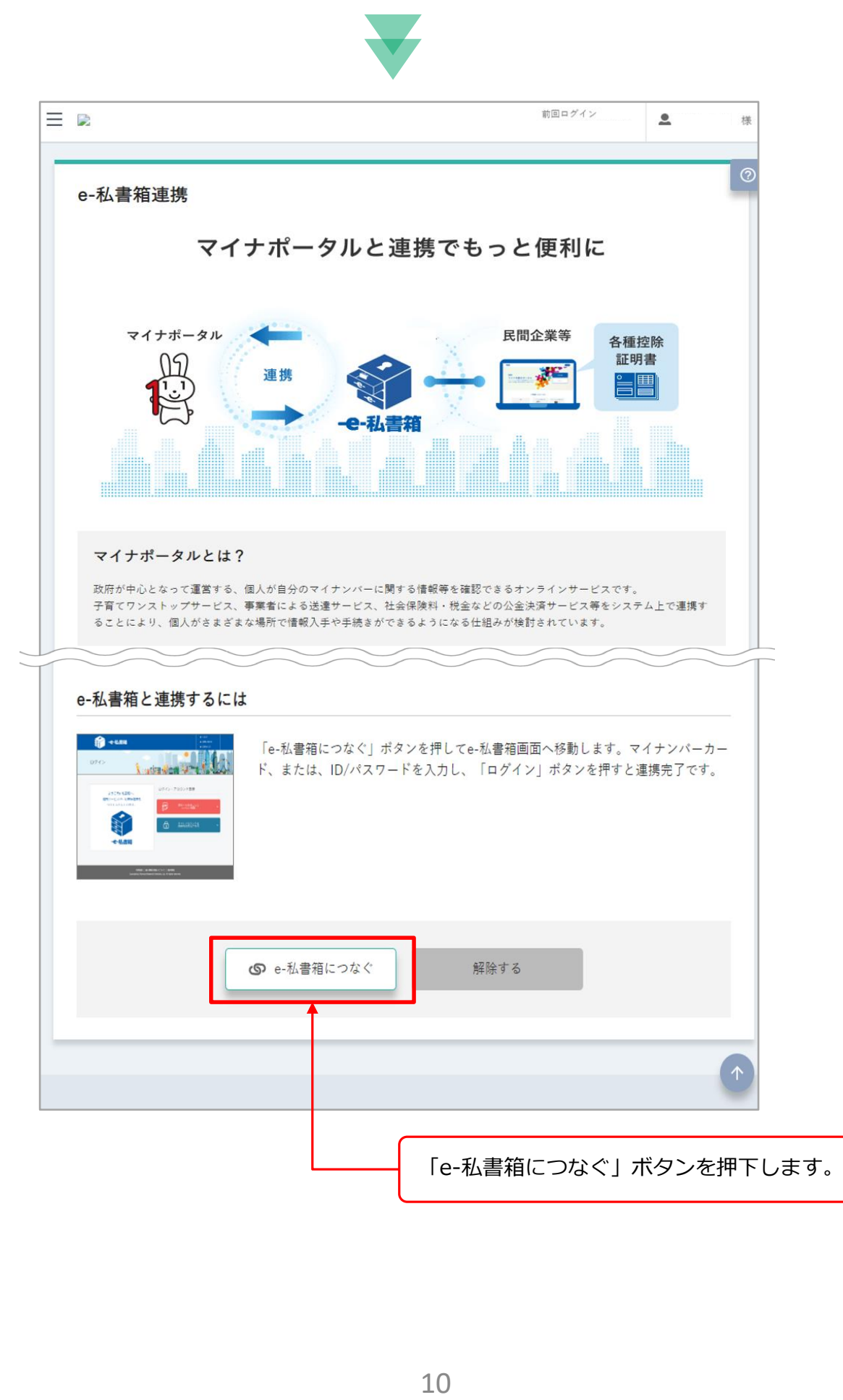

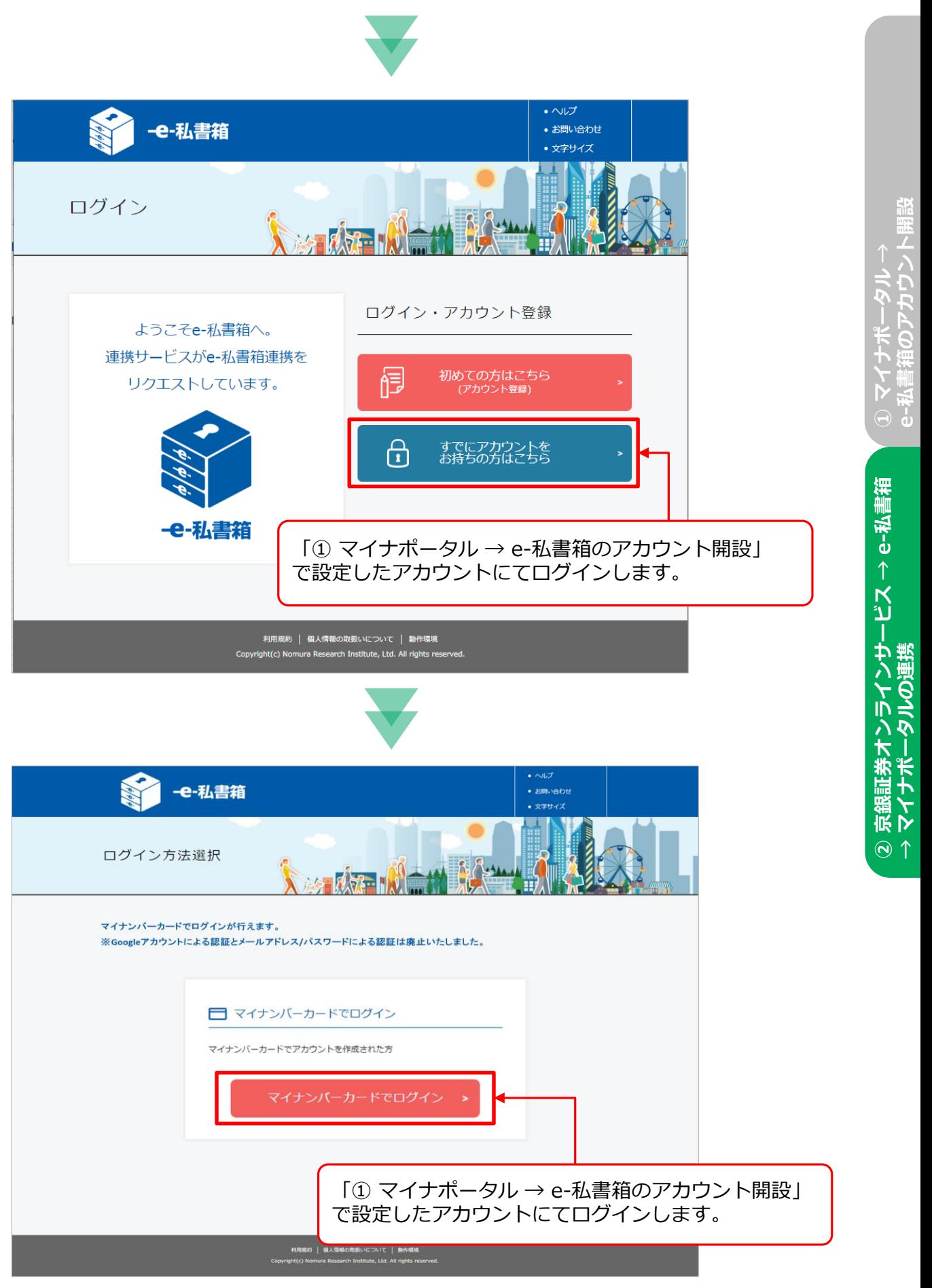

**②**

**京銀証券オンラインサービス**

**→ マイナポータルの連携**

**→ e-**

私書箱

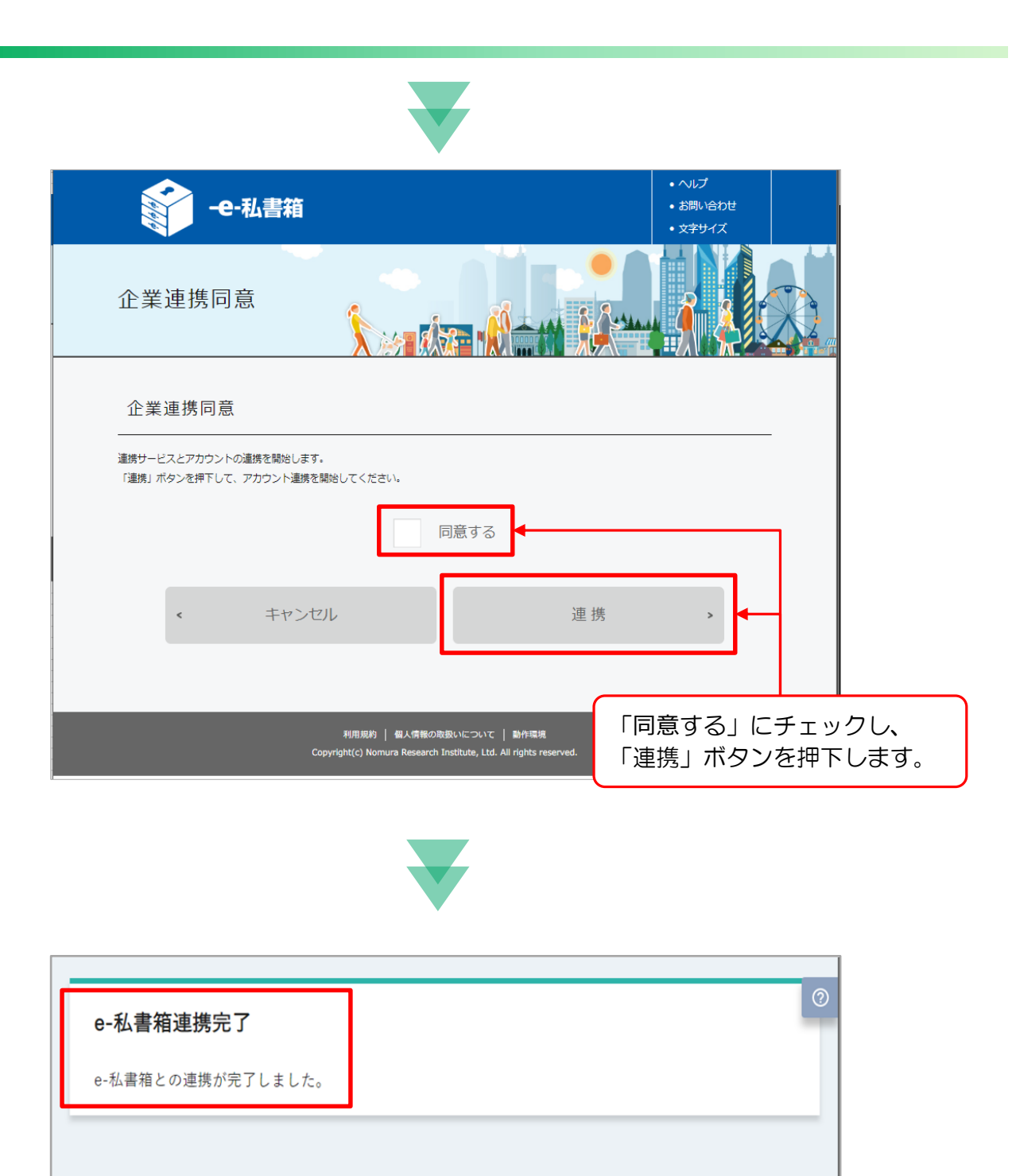

e-私書箱との連携が完了しました。